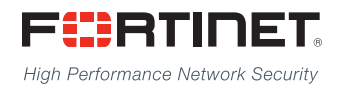

# FIPS 140-2 Non-Proprietary Security Policy

---------------------------

THE REPORT OF PERSONS AND RESIDENCE

\_\_\_\_\_\_\_\_\_\_\_\_\_\_\_\_\_\_\_\_\_\_\_\_\_\_\_\_

## <span id="page-0-0"></span>**FortiWeb 5.6**

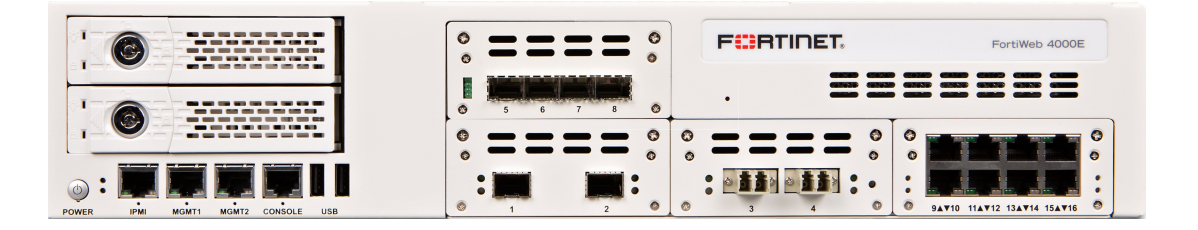

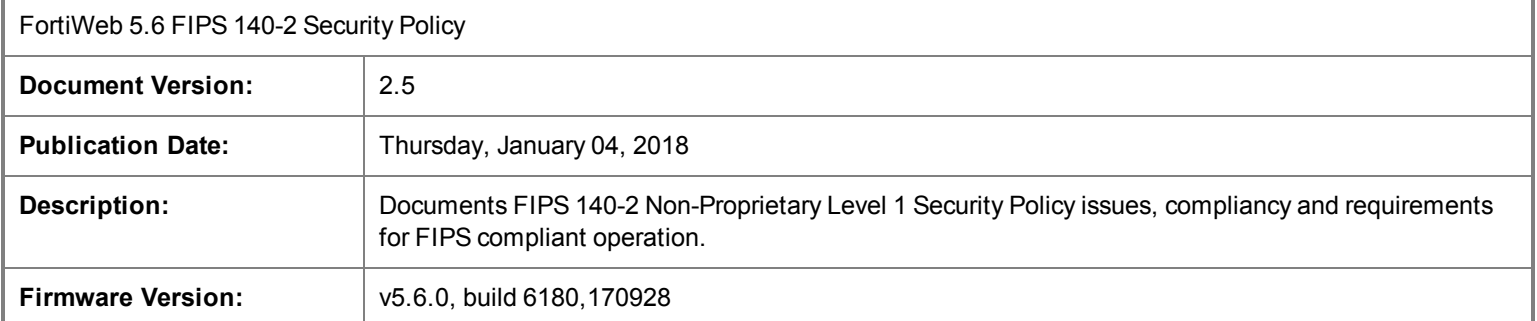

#### **FORTINET DOCUMENT LIBRARY**

[http://docs.fortinet.com](http://docs.fortinet.com/)

#### **FORTINET VIDEO GUIDE**

[http://video.fortinet.com](http://video.fortinet.com/)

#### **FORTINET BLOG**

[https://blog.fortinet.com](https://blog.fortinet.com/)

#### **CUSTOMER SERVICE & SUPPORT**

[https://support.fortinet.com](https://support.fortinet.com/) 

<http://cookbook.fortinet.com/how-to-work-with-fortinet-support/>

#### **FORTIGATE COOKBOOK**

[http://cookbook.fortinet.com](http://cookbook.fortinet.com/)

#### **FORTINET TRAINING SERVICES**

[http://www.fortinet.com/training](http://www.fortinet.com/training/)

#### **FORTIGUARD CENTER**

[http://www.fortiguard.com](http://www.fortiguard.com/)

#### **FORTICAST**

[http://forticast.fortinet.com](http://forticast.fortinet.com/)

#### **END USER LICENSE AGREEMENT**

<http://www.fortinet.com/doc/legal/EULA.pdf>

#### **FORTINET PRIVACY POLICY**

<https://www.fortinet.com/corporate/about-us/privacy.html>

#### **FEEDBACK**

Email: [techdocs@fortinet.com](mailto:techdocs@fortinet.com)

## FURTINET

Thursday, January 04, 2018

FortiWeb 5.6 FIPS 140-2 Non-Proprietary Level 1 Security Policy

01-560-0418200-20170410

This document may be freely reproduced and distributed whole and intact when including the copyright notice found on the last page of this document.

# TABLE OF CONTENTS

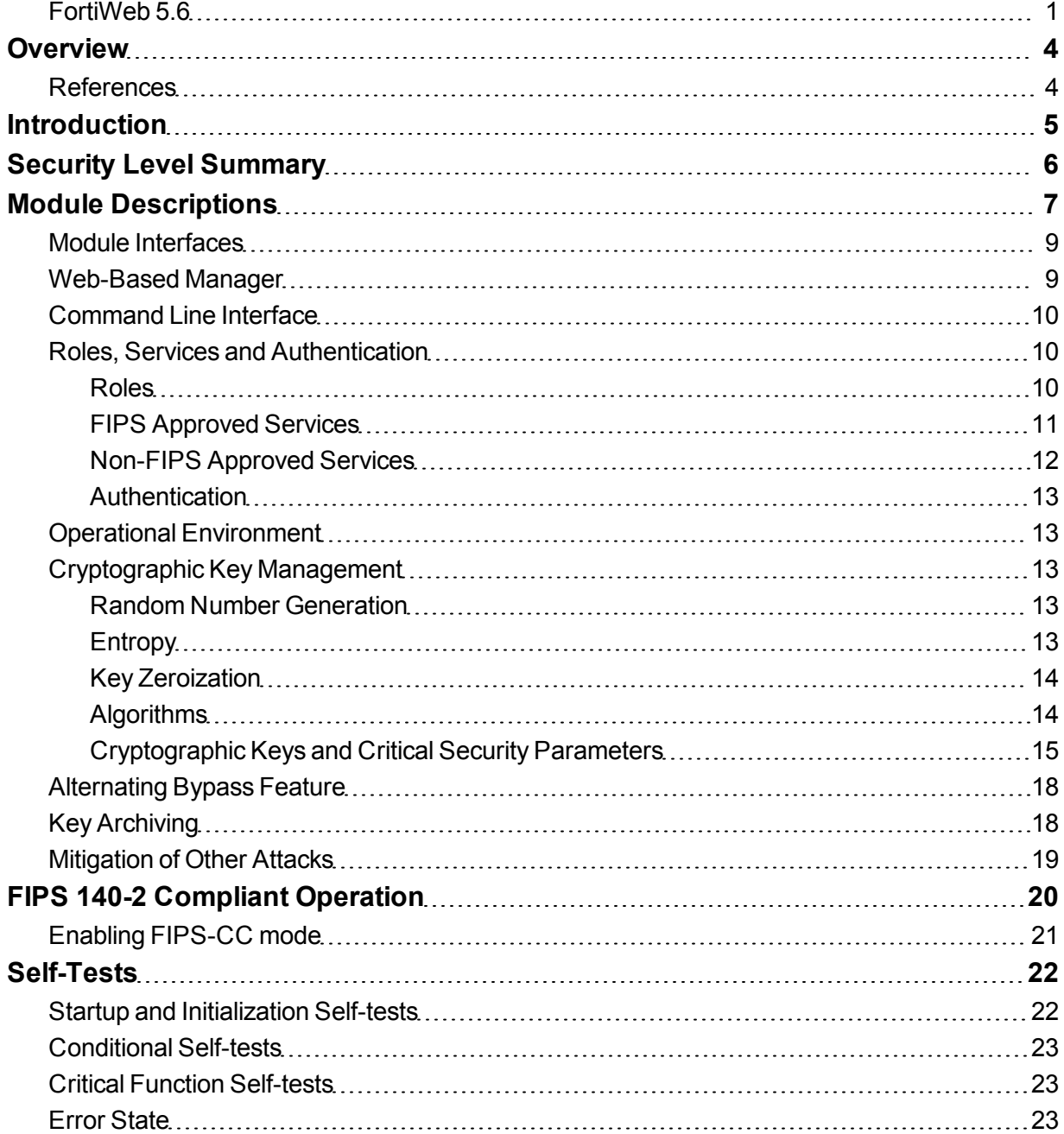

# <span id="page-3-0"></span>**Overview**

This document is a FIPS 140-2 Security Policy for Fortinet Incorporated's FortiWeb 5.6 Web Application Firewall appliances. This policy describes how the FortiWeb 5.6 (hereafter referred to as the 'module') meets the FIPS 140-2 security requirements and how to operate the module in a FIPS compliant manner. This policy was created as part of the Level 2 FIPS 140-2 validation of the module.

The Federal Information Processing Standards Publication 140-2 - *Security Requirements for Cryptographic Modules* (FIPS 140-2) details the United States Federal Government requirements for cryptographic modules. Detailed information about the FIPS 140-2 standard and validation program is available on the NIST (National Institute of Standards and Technology) website at <http://csrc.nist.gov/groups/STM/cmvp/index.html>.

## <span id="page-3-1"></span>**References**

This policy deals specifically with operation and implementation of the modules in the technical terms of the FIPS 140-2 standard and the associated validation program. Other Fortinet product manuals, guides and technical notes can be found at the Fortinet technical documentation website at [http://docs.fortinet.com.](http://docs.fortinet.com/)

Additional information on the entire Fortinet product line can be obtained from the following sources:

- Find general product information in the product section of the Fortinet corporate website at <http://www.fortinet.com/products>.
- Find on-line product support for registered products in the technical support section of the Fortinet corporate website at [http://www.fortinet.com/support.](http://www.fortinet.com/support)
- Find contact information for technical or sales related questions in the contacts section of the Fortinet corporate website at <http://www.fortinet.com/contact>.
- Find security information and bulletins in the FortiGuard Center of the Fortinet corporate website at [http://fortiguard.com.](http://fortiguard.com/)

# <span id="page-4-0"></span>**Introduction**

The FortiWeb Web Application Firewall provides specialized, layered application threat protection for medium and large enterprises, application service providers, and SaaS providers. FortiWeb Web Application Firewall protects your web-based applications and internet-facing data from attack and data loss. Using advanced techniques to provide bidirectional protection against malicious sources, application layer DoS Attacks and Sophisticated Threats like SQL injection and Cross-site scripting.

FortiWeb platforms help you prevent identity theft, financial fraud and denial of service. It delivers the technology you need to monitor and enforce government regulations, industry best practices, and internal policies.

# <span id="page-5-0"></span>Security Level Summary

The modules meets the overall requirements for a FIPS 140-2 Level 1 validation.

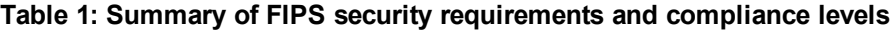

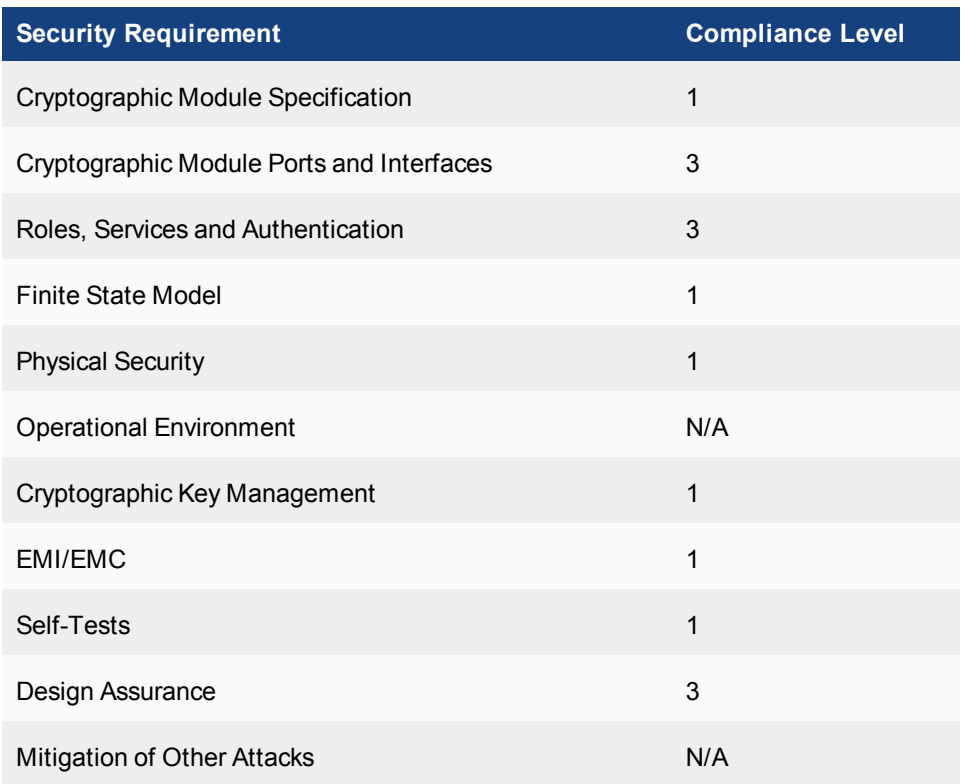

# <span id="page-6-0"></span>Module Descriptions

The module is a firmware operating system that runs exclusively on the FortiWeb line of appliances. The firmware consists of multiple object files.

The FortiWeb appliances are purpose built, PC based, multiple chip, standalone cryptographic modules consisting of production grade components contained in a physically protected enclosure.

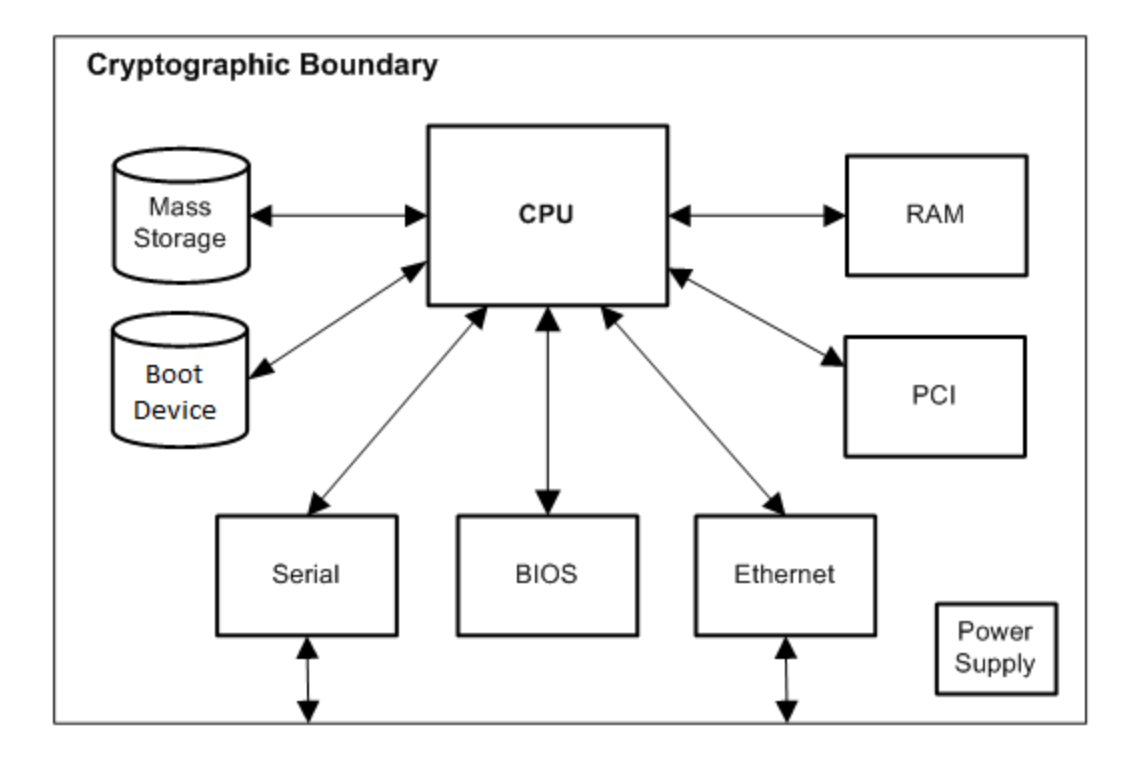

#### **Figure 1 - FortiWeb Physical Cryptographic Boundary**

The Boot Device in the diagram above can refer to a separate, internal component or a partition on the Mass Storage device. All references herein of 'boot device' shall refer to the configuration specific to the FortiWeb appliance.

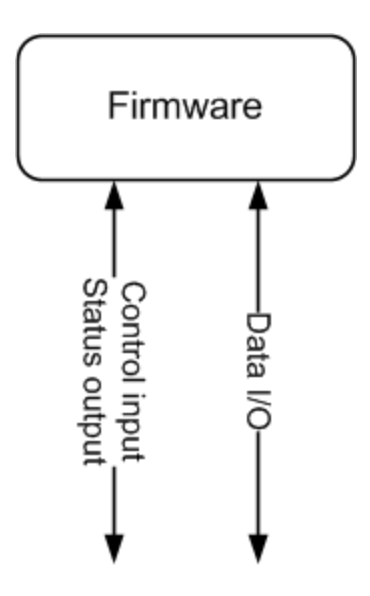

#### **Figure 2 - FortiWeb Logical Cryptographic Boundary**

For the purposes of FIPS 140-2 conformance testing, the module was tested on the FortiWeb-4000E appliance and used a Fortinet entropy token (part number FTR-ENT-1) as the entropy source.

The validated firmware version is FortiWeb v5.6.0, build 6180,170928.

The module can also be executed on any of the following FortiWeb appliances and remain vendor affirmed FIPScompliant.

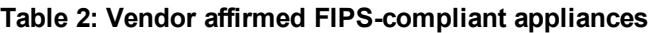

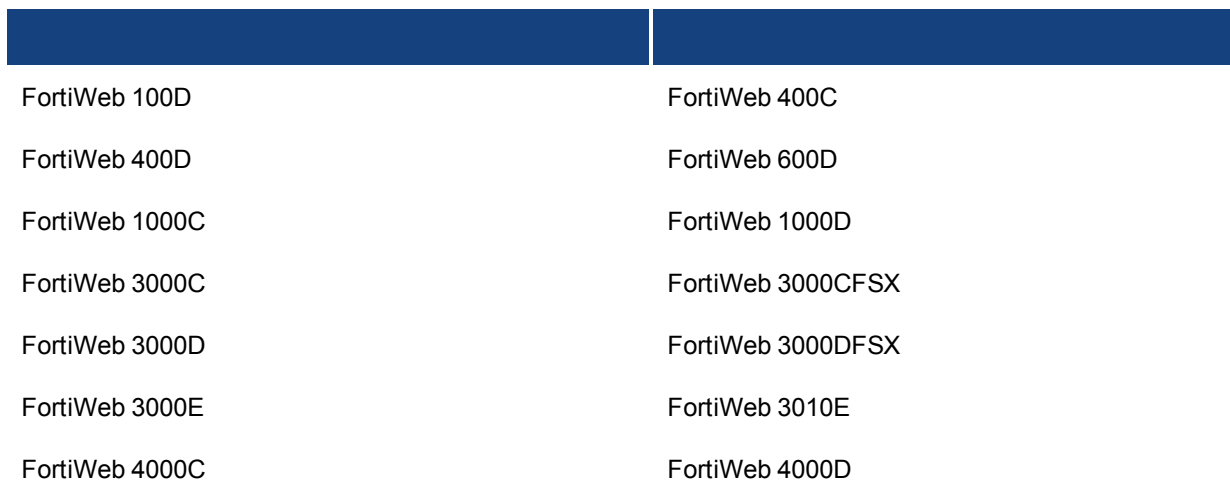

Note that no claim can be made as to the correct operation of the module or the security strengths of the generated keys when ported to an operational environment which is not listed on the validation certificate.

## <span id="page-8-0"></span>**Module Interfaces**

The Module's logical interfaces and physical ports are described in Table 2.

**Table 3: FortiWeb logical and physical ports**

| <b>FIPS 140 Interface</b> | <b>Logical Interface</b> | <b>Physical Port</b>                                                  |
|---------------------------|--------------------------|-----------------------------------------------------------------------|
| Data Input                | API input parameters     | Network interface, USB interface<br>(Entropy Token)                   |
| Data Output               | API output parameters    | Network interface                                                     |
| Control Input             | API function calls       | Network interface, serial interface,<br>USB interface (Entropy Token) |
| <b>Status Output</b>      | API return values        | Network interface, serial interface                                   |
| Power Input               | N/A                      | The power supply is the power<br>interface                            |

## <span id="page-8-1"></span>**Web-Based Manager**

The FortiWeb web-based manager provides GUI based access to the module and is the primary tool for configuring the modules. The manager requires a web browser on the management computer and an Ethernet connection between the FortiWeb unit and the management computer.

A web-browser that supports Transport Layer Security (TLS) 1.2 is required for remote access to the web-based manager when the module is operating in FIPS-CC mode. HTTP access to the web-based manager is not allowed in FIPS mode and is disabled.

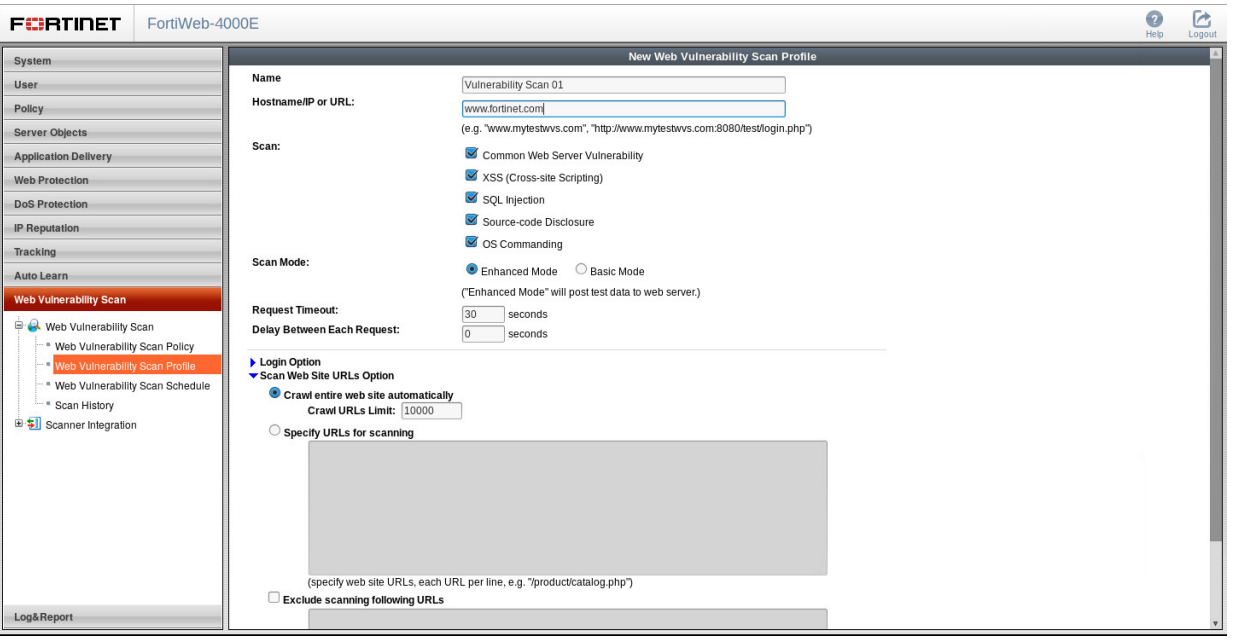

**Figure 3 - The FortiWeb web-based manager**

## <span id="page-9-0"></span>**Command Line Interface**

The FortiWeb Command Line Interface (CLI) is a full-featured, text based management tool for the module. The CLI provides access to all of the possible services and configuration options in the module. The CLI uses a console connection or a network (Ethernet) connection between the FortiWeb unit and the management computer. The console connection is a direct serial connection. Terminal emulation software is required on the management computer using either method. For network access, a Telnet or SSH client that supports the SSH v2.0 protocol is required (SSH v1.0 is not supported in FIPS-CC mode). Telnet access to the CLI is not allowed in FIPS-CC mode and is disabled.

## <span id="page-9-1"></span>**Roles, Services and Authentication**

#### <span id="page-9-2"></span>**Roles**

When configured in FIPS mode, the module provides the following roles:

- Crypto Officer
- Network User

The Crypto Officer role is initially assigned to the default 'admin' operator account. The Crypto Officer role has read-write access to all of the module's administrative services. The initial Crypto Officer can create additional operator accounts. These additional accounts are assigned the Crypto Officer role and can be assigned a range of read/write or read only access permissions including the ability to create operator accounts.

The modules also provide a **Network User** role for end-users (Users). Network Users can make use of the encrypt/decrypt services, but cannot access the modules for administrative purposes.

The module does not provide a Maintenance role.

#### <span id="page-10-0"></span>**FIPS Approved Services**

The following tables detail the types of FIPS approved services available to each role in each mode of operation, the types of access for each role and the Keys or CSPs they affect.

The access types are abbreviated as follows:

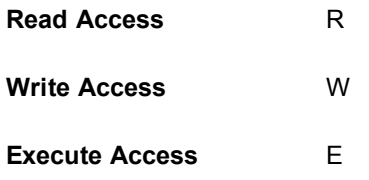

#### **Table 4: Services available to Crypto Officers**

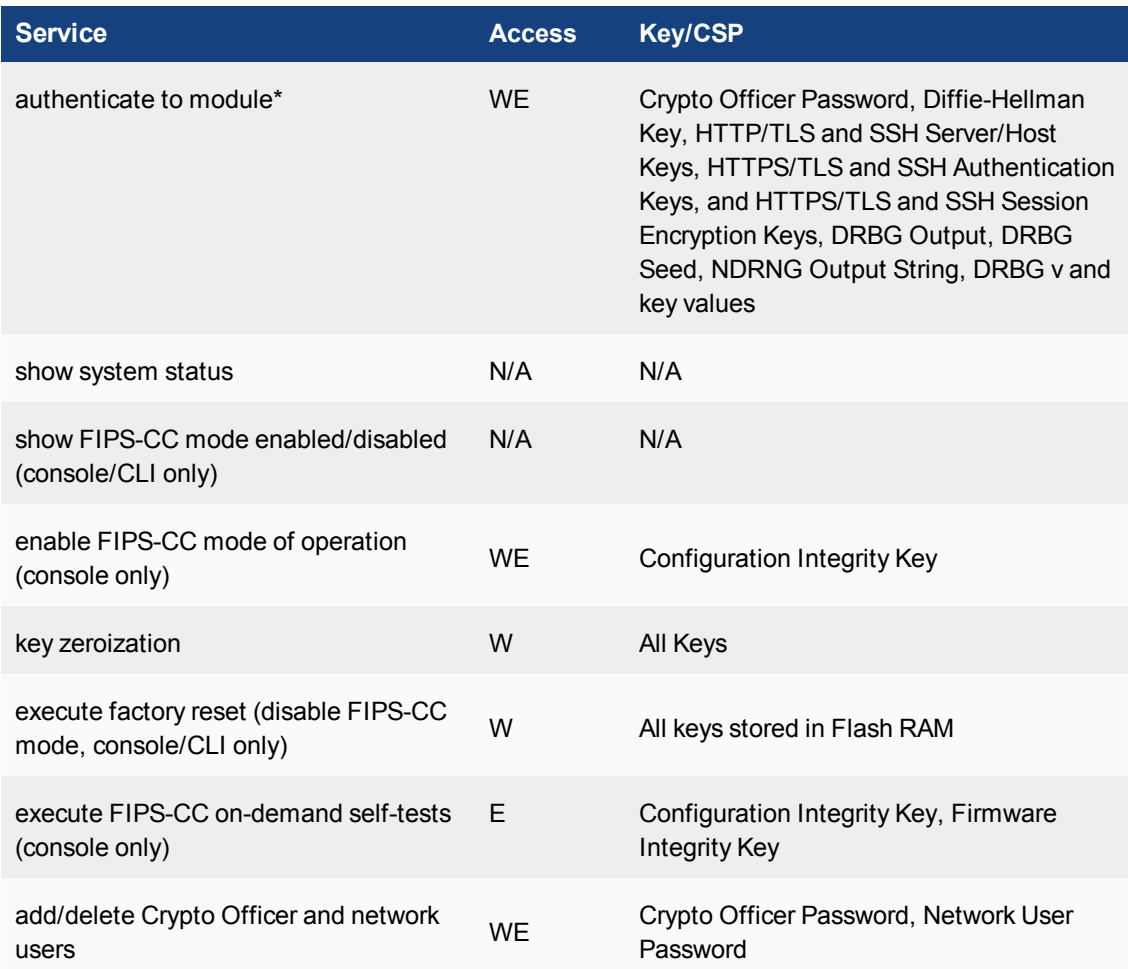

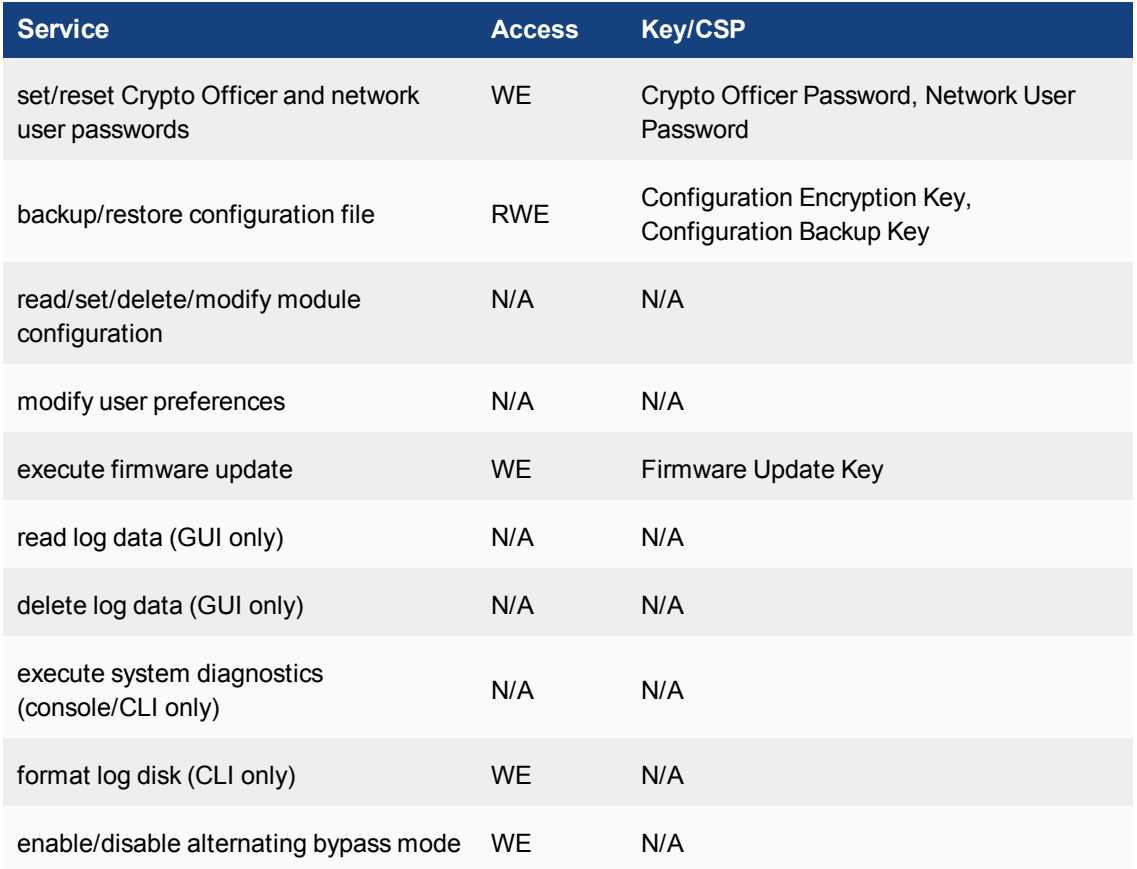

#### **Table 5: Services available to Network Users in FIPS-CC mode**

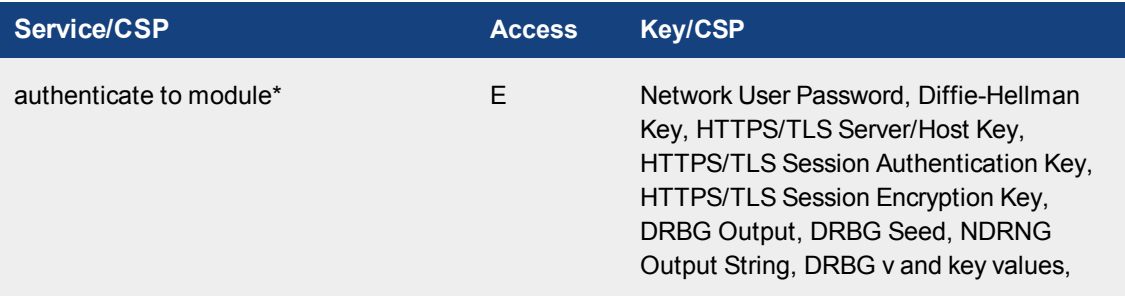

#### <span id="page-11-0"></span>**Non-FIPS Approved Services**

The module also provides the following non-FIPS approved services:

- Configuration backups using password protection
- Services marked with an asterisk (\*) Table 4 and Table 5 are considered non-approved when using the following algorithms:
	- Non-compliant-strength Diffie-Hellman
	- Non-compliant-strength RSA key wrapping

The above services shall not be used in the FIPS approved mode of operation.

#### <span id="page-12-0"></span>**Authentication**

The module uses identity based authentication. By default, operators and users authenticate with a username and password combination to access the module. Remote operator authentication is done over HTTPS (TLS) or SSH. Local operator authentication is done over the console connection. Remote user authentication is done over HTTPS (TLS). Password entry is obfuscated using asterisks.

Operator authentication over HTTPS/SSH and user authentication over HTTPS are subject to a limit of 3 failed authentication attempts in 1 minute. Operator authentication using the console is not subject to a failed authentication limit, but the number of authentication attempts per minute is limited by the bandwidth available over the serial connection.

The minimum password length is 8 characters when in FIPS-CC mode (maximum password length is 32 characters). The password may contain any combination of upper- and lower-case letters, numbers, and printable symbols; allowing for 94 possible characters. The odds of guessing a password are 1 in 94^8 which is significantly lower than one in a million. Recommended procedures to increase the password strength are explained in FIPS 140-2 Compliant Operation .

### <span id="page-12-1"></span>**Operational Environment**

The module constitutes the entire firmware operating system for a FortiWeb unit and can only be installed and run on a FortiWeb appliance. The module provides a proprietary and non-modifiable operating system and does not provide a programming environment.

## <span id="page-12-2"></span>**Cryptographic Key Management**

#### <span id="page-12-3"></span>**Random Number Generation**

The module uses a firmware based, deterministic random bit generator (DRBG) that conforms to NIST Special Publication 800-90A. The Module generates cryptographic keys whose strengths are modified by available entropy.

#### <span id="page-12-4"></span>**Entropy**

The module uses a Fortinet entropy token (part number FTR-ENT-1 or part number FTR-ENT-2) to seed the DRBG during the modules' boot process and to periodically reseed the DRBG. The entropy token is not included in the boundary of the module and therefore no assurance can be made for the correct operation of the entropy token nor is there a guarantee of stated entropy.

#### **Entropy Strength**

The entropy loaded into the approved AES-256 bit DRBG is 256 bits. The entropy source is over-seeded and then an HMAC-SHA-256 post-conditioning component (as per section 6.4.2 of SP 800-90B) is applied.

#### **Reseed Period**

The RBG is seeded from the entropy token during the boot process and then reseeded periodically. The default reseed period is once every 24 hours (1440 minutes) and is configurable (1 to 1440 minutes). The entropy token must be installed to complete the boot process and to reseed the DRBG.

#### <span id="page-13-0"></span>**Key Zeroization**

The zeroization process must be performed under the direct control of the operator. The operator must be present to observe that the zeroization method has completed successfully.

All keys and CSPs are zeroized by erasing the module's boot device and then power cycling the FortiGate unit. To erase the boot device, execute the following command from the CLI:

```
execute erase-disk <boot device>
```
The boot device ID may vary depending on the FortiGate module. Executing the following command will output a list of the available internal disks:

execute erase-disk ?

#### <span id="page-13-1"></span>**Algorithms**

#### **Table 6: FIPS Approved Algorithms**

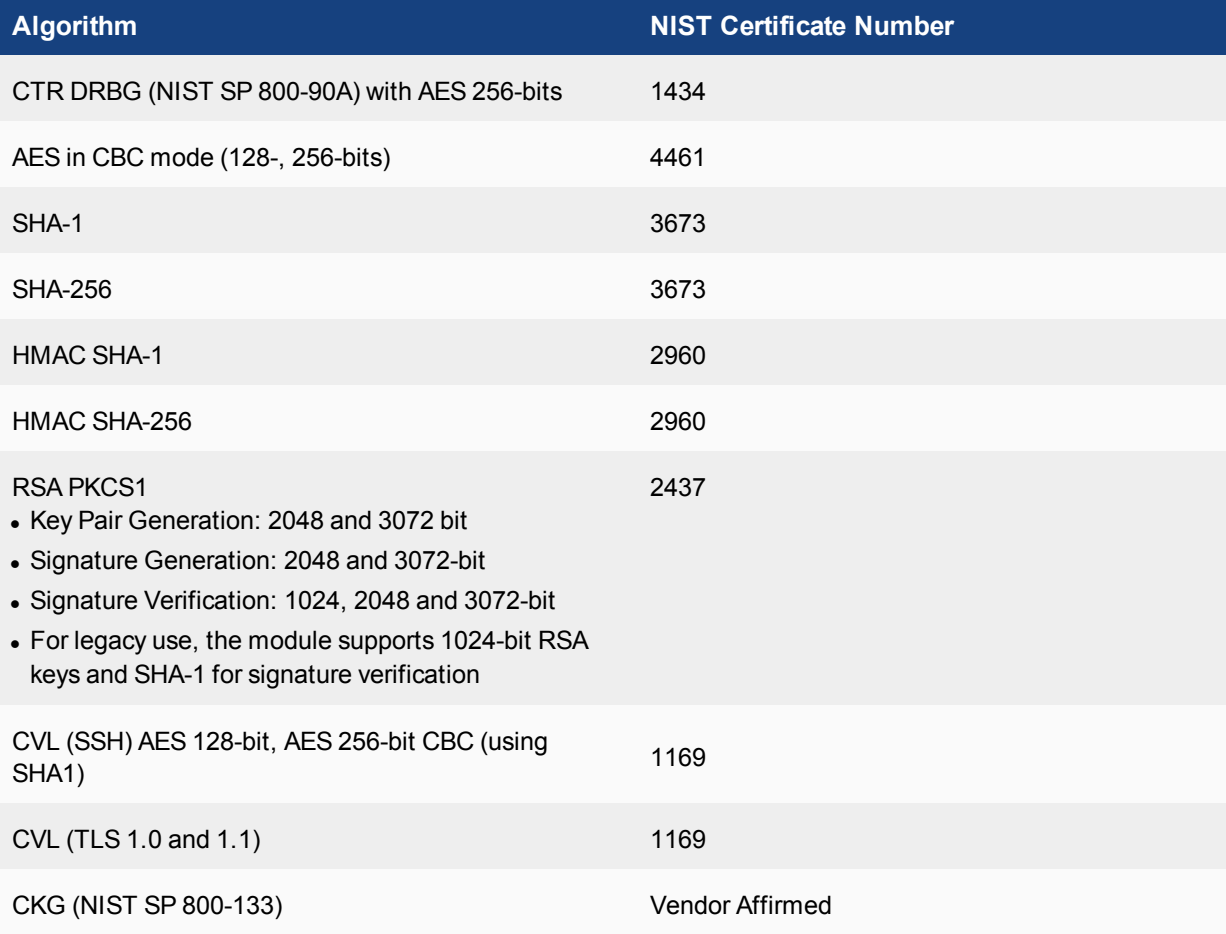

KTS (AES Cert. #4461 and HMAC Cert. #2960; key establishment methodology provides between 128 and 256 bits of encryption strength).

In accordance with FIPS 140-2 IG D.12, the cryptographic module performs Cryptographic Key Generation (CKG)as per SP800-133 (vendor affirmed). The resulting generated symmetric key and the seed used in the asymmetric key generation are the unmodified output from SP800-90A DRBG.

There are algorithms, modes, and keys that have been CAVs tested but are not available when the module is configured for FIPS compliant operation. Only the algorithms, modes/methods, and key lengths/curves/moduli shown in this table are supported by the module in the FIPS validated configuration.

#### **Table 7: FIPS Allowed Algorithms**

#### **Algorithm**

RSA (CVL Cert. #1169, key wrapping; key establishment methodology provides 112 or 128 bits of encryption strength)

Diffie-Hellman (CVL Cert. #1169, key agreement; key establishment methodology provides 112 bits of encryption strength)

NDRNG (Entropy Token)

MD5 (only used as part of the TLS protocol)

#### **Table 8: Non-FIPS Approved Algorithms**

#### **Algorithm**

RSA is non-compliant when keys less than 2048 bits are used, since such keys do not provide the minimum required 112 bits of encryption strength.

Diffie-Hellman is non-compliant when keys less than 2048 bits are used, since such keys do not provide the minimum required 112 bits of encryption strength.

Note that the SSH and TLS protocols, other than the KDF, have not been tested by the CMVP or CAVP as per FIPS 140-2 Implementation Guidance D.11.

#### <span id="page-14-0"></span>**Cryptographic Keys and Critical Security Parameters**

The following table lists all of the cryptographic keys and critical security parameters used by the modules. The following definitions apply to the tables below.

#### **Table 9: Cryptographic Keys and Critical Security Parameters Descriptions**

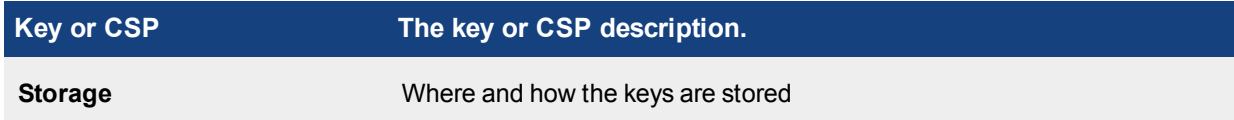

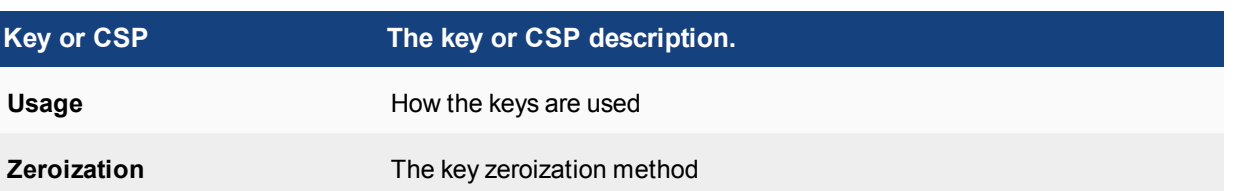

#### **Table 10: Cryptographic Keys and Critical Security Parameters used in FIPS-CC mode**

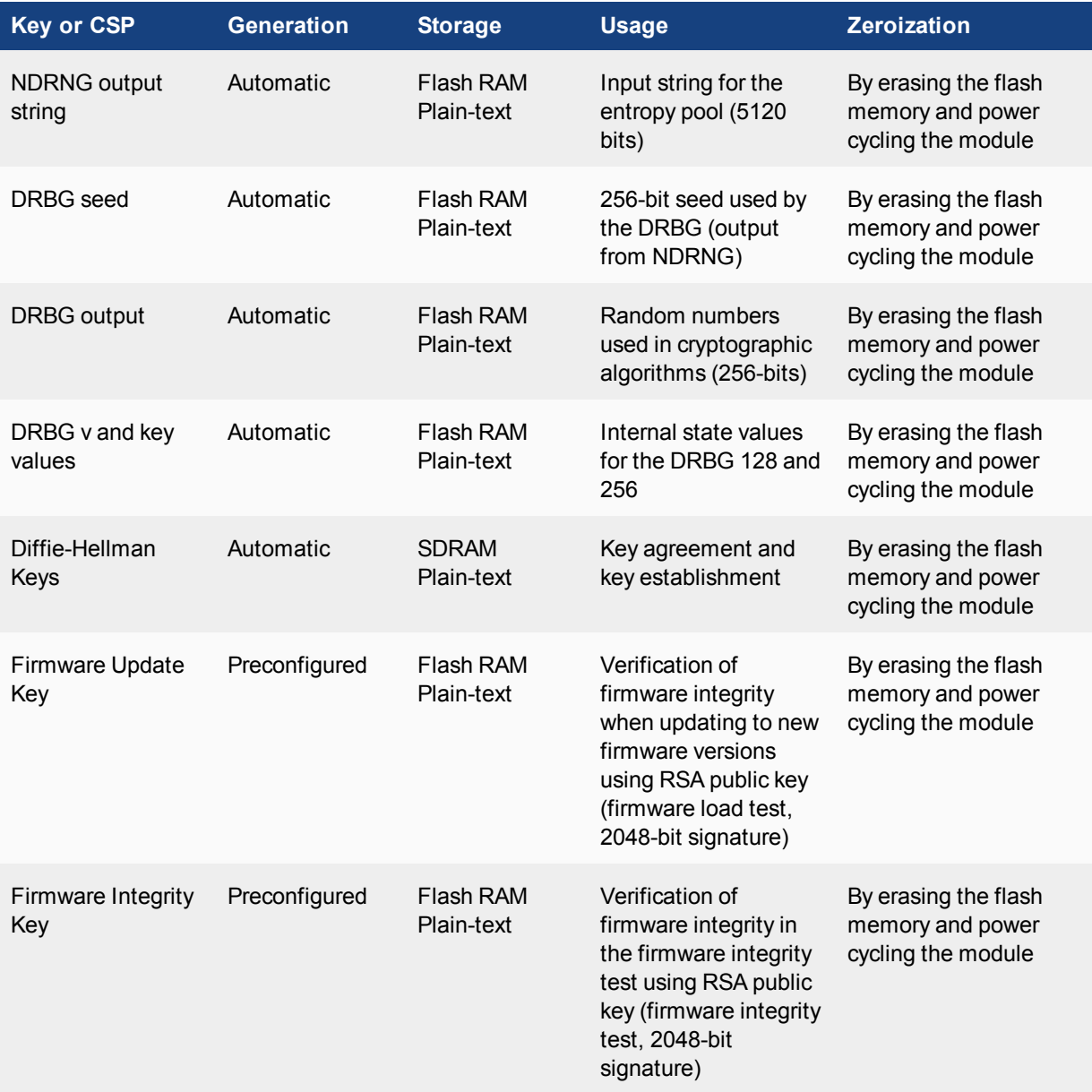

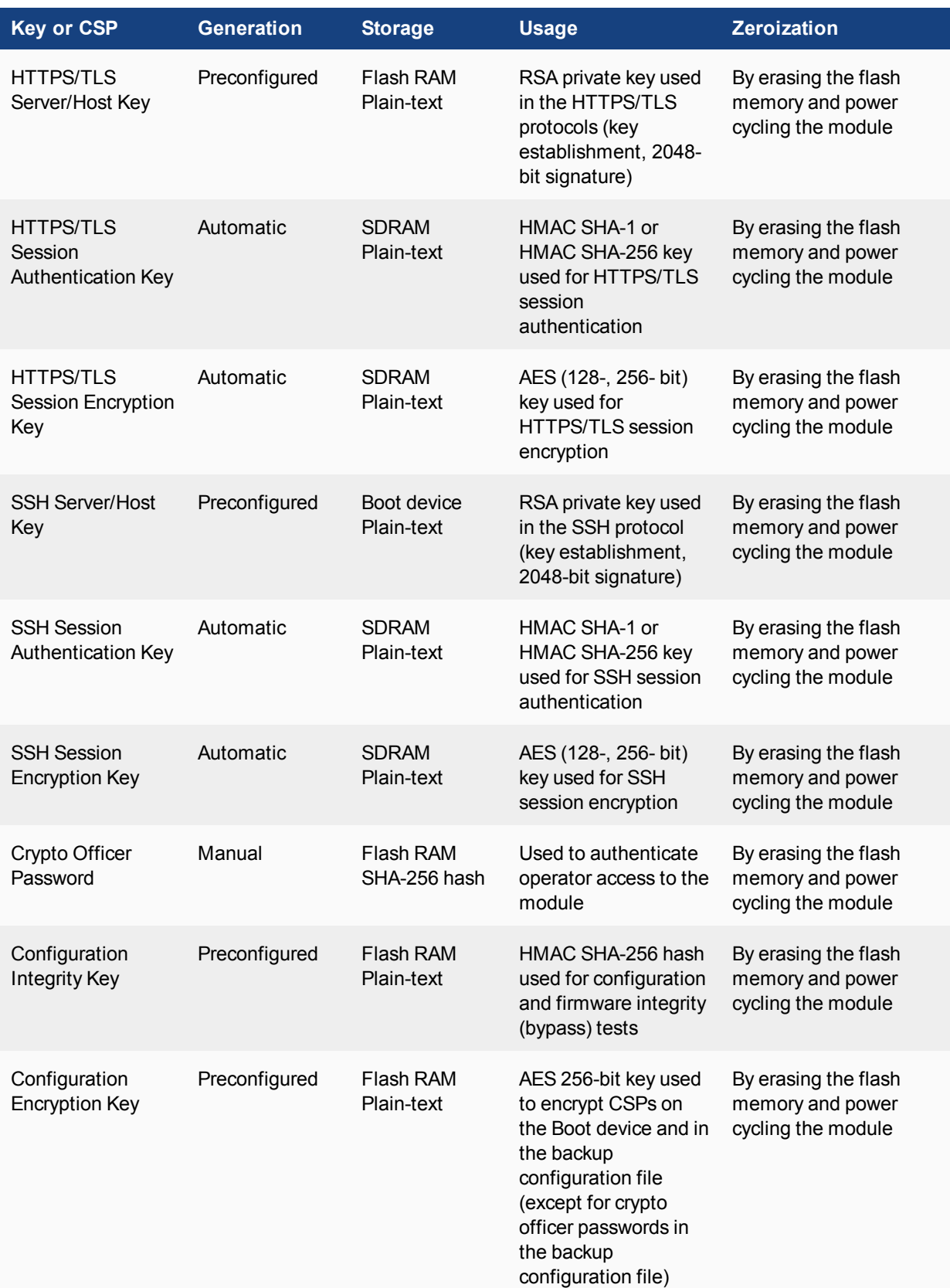

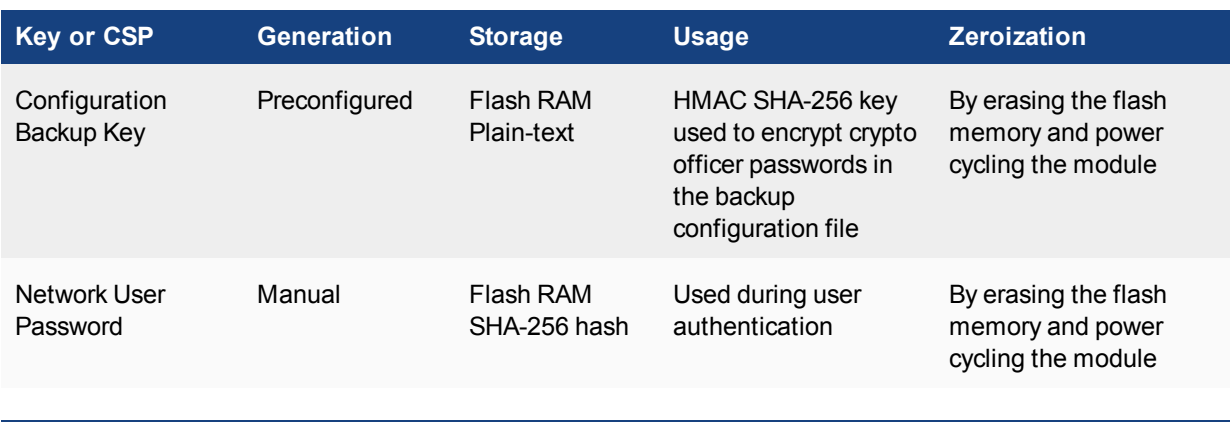

The Generation column lists all of the keys/CSPs and their entry/generation methods. Manual entered keys are entered by the operator electronically (as defined by FIPS) using the console or a management computer. Pre-configured keys are set as part of the firmware (hardcoded) and are not operator modifiable. Automatic keys are generated as part of the associated protocol.

## <span id="page-17-0"></span>**Alternating Bypass Feature**

The primary cryptographic function of the module is encrypting/decrypting web application traffic sent using HTTPS. The module can also send/receive plain-text web traffic using HTTP. The module implements an alternating bypass feature based on the module's configuration. If the traffic from the client is sent/received using HTTPS , the module is operating in a non-bypass state. If traffic from the client is passed directly to the backend webserver using HTTP, the module is operating in bypass state.

Two independent actions must be taken by a CO to create the bypass HTTPs policy: the CO must select HTTPS and then specifically save that policy.

Incoming traffic is processed according to the module configuration. If HTTPS option is selected, the module handles SSL negotiations and encryption/decryption, instead of the web servers. Connections between the client and the module are encrypted using TLS (non-bypass state). If HTTP option is selected the module accepts connections to the web servers in plain-text (bypass state).

Outgoing traffic is processed according to the HTTP service configured on the module. If HTTPS is selected, web traffic will be encrypted using TLS (non-bypass state). If HTTP is configured, web traffic is sent in plain-text (bypass state).

Use of HTTPS for incoming/outgoing traffic is enabled by selecting " HTTPS" as the HTTPS Service via Server Policy configuration.

## <span id="page-17-1"></span>**Key Archiving**

The module supports key archiving to a directly attached management computer as part of the module configuration file backup. Operator entered keys are archived as part of the module configuration file. The configuration file is stored in plain text, but keys in the configuration file are either AES encrypted using the Configuration Encryption Key or stored as a keyed hash using HMAC SHA-256 using the Configuration Backup Key.

## <span id="page-18-0"></span>**Mitigation of Other Attacks**

The module does not mitigate against any other attacks.

# <span id="page-19-0"></span>FIPS 140-2 Compliant Operation

The Fortinet hardware is shipped in a non-FIPS 140-2 compliant configuration. The following steps must be performed to put the module into a FIPS compliant configuration:

- 1. Download the model specific FIPS validated firmware image from the Fortinet Support site at<https://support.fortinet.com/>
- 2. Verify the integrity of the firmware image
- 3. Install the FIPS validated firmware image
- 4. Install the entropy token
- 5. Enable the FIPS-CC mode of operation

These steps are described in detail in the "FIPS 140-2 and Common Criteria [Compliant](https://docs.fortinet.com/d/fortiweb-common-criteria-compliant-operation-for-fortiweb-5.6) Operation for FortiWeb [5.6](https://docs.fortinet.com/d/fortiweb-common-criteria-compliant-operation-for-fortiweb-5.6)" document that can be found on the Fortinet Technical Documentation website.

In addition, FIPS 140-2 compliant operation requires that you follow secure procedures for installation and operation of the FortiWeb unit. You must ensure that:

- The FortiWeb unit is configured in the FIPS-CC mode of operation.
- The FortiWeb unit is installed in a secure physical location.
- The Fortinet entropy token is enabled.
- The Fortinet entropy token remains in the USB port during opration.
- Physical access to the FortiWeb unit is restricted to authorized operators.
- Administrative passwords are at least 8 characters long.
- Administrative passwords are changed regularly.
- Administrator account passwords must have the following characteristics:
	- One (or more) of the characters must be capitalized
	- One (or more) of the characters must be numeric
	- <sup>l</sup> One (or more) of the characters must be non alpha-numeric (e.g. punctuation mark)
- Administration of the module is permitted using only validated administrative methods. These are:
	- Console connection
	- Web-based manager via HTTPS
	- Command line interface (CLI) access via SSH
- Diffie-Hellman groups of less than less than 2048 bits are not used.
- Client side RSA certificates must use 2048 bit or greater key sizes.
- Only approved and allowed algorithms are used (see "Algorithms" on page 12).
- The module is configured in reverse proxy mode.

Once the FIPS validated firmware has been installed and the module properly configured in the FIPS-CC mode of operation, the module is running in a FIPS compliant configuration. It is the responsibility of the CO to ensure the module only uses approved algorithms and services to maintain the module in a FIPS-CC Approved mode of operation. Using any of the non-approved algorithms and services switches the module to a non-FIPS mode of operation. Prior to switching between modes the CO should ensure all keys and CSPs are zeroized to prevent sharing of keys and CSPs between the FIPS Approved and non-FIPS mode of operation.

## <span id="page-20-0"></span>**Enabling FIPS-CC mode**

To enable the FIPS 140-2 compliant mode of operation, the operator must execute the following command from the Local Console:

```
config system fips-cc
  set entropy-token enable
  set status enable
end
```
The Operator is required to supply a password for the admin account which will be assigned to the Crypto Officer role.

The supplied password must be at least 8 characters long and correctly verified before the system will restart in FIPS-CC mode.

Upon restart, the module will execute self-tests to ensure the correct initialization of the module's cryptographic functions.

After restarting, the Crypto Officer can confirm that the module is running in FIPS-CC mode by executing the following command from the CLI:

get system status

If the module is running in FIPS-CC mode, the system status output will display the line:

FIPS-CC mode: enabled

Note that enabling/disabling the FIPS-CC mode of operation will automatically invoke the key zeroization service. The key zeroization is performed immediately after FIPS-CC mode is enabled/disabled.

# <span id="page-21-0"></span>Self-Tests

### <span id="page-21-1"></span>**Startup and Initialization Self-tests**

The module executes the following self-tests during startup and initialization:

- Firmware integrity test using RSA 2048-bit signatures
- Configuration integrity test using HMAC SHA-256
- Triple-DES, CBC mode, encrypt known answer test
- Triple-DES, CBC mode, decrypt known answer test
- AES, CBC mode, encrypt known answer test
- AES, CBC mode, decrypt known answer test
- HMAC SHA-1 known answer test
- SHA-1 known answer test (tested as part of HMAC SHA-1 known answer test)
- HMAC SHA-256 known answer test
- SHA-256 known answer test (tested as part of HMAC SHA-256 known answer test)
- RSA signature generation known answer test
- RSA signature verification known answer test
- DRBG known answer test
- RBG Instantiate test
- RBG Generate test
- RBG Reseed test

The results of the startup self-tests are displayed on the console during the startup process. The startup self-tests can also be initiated on demand using the CLI command **execute fips kat all**(to initiate all self-tests) or **execute fips kat <test>** (to initiate a specific self-test).

When the self-tests are run, each implementation of an algorithm is tested - e.g. when the AES self-test is run, all AES implementations are tested.

The output for successful self-tests is shown below:

```
FIPS-CC mode: Starting self-tests.
Running Configuration Integrity test... passed
Running AES test... passed
Running SHA1 HMAC test... passed
Running SHA256 HMAC test... passed
Running 3DES test... passed
Running RSA test... passed
Running Firmware integrity test... passed
Running RBG instantiate test... passed
Running RBG reseed test... passed
Running RBG generate test... passed
Self-tests passed
```
## <span id="page-22-0"></span>**Conditional Self-tests**

The module executes the following conditional tests when the related service is invoked:

- Continuous NDRNG test
- Continuous DRBG test
- RSA pairwise consistency test
- Configuration integrity test using HMAC SHA-256
- Firmware load test using RSA signatures

## <span id="page-22-1"></span>**Critical Function Self-tests**

The module also performs the following critical function self-tests appicable to the DRBG, as per NIST SP 800- 90A Section 11:

- Instantiate test
- Generate test
- Reseed test
- Uninstantiate test

## <span id="page-22-2"></span>**Error State**

If any of the self-tests or conditional tests fail, the module enters an error state as shown by the console output below:

```
Self-tests failed
Entering error mode...
The system is going down NOW !!
The system is halted.
```
All data output and cryptographic services are inhibited in the error state.

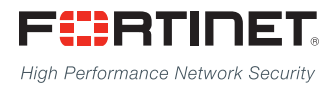

Copyright© 2018 Fortinet, Inc. All rights reserved. Fortinet®, FortiGate®, FortiCare® and FortiGuard®, and certain other marks are registered trademarks of Fortinet, Inc., in the U.S. and other jurisdictions, and other Fortinet names herein may also be registered and/or common law trademarks of Fortinet. All other product or company names may be trademarks of their respective owners. Performance and other metrics contained herein were attained in internal lab tests under ideal conditions, and actual performance and other results may vary. Network variables, different network environments and other conditions may affect performance results. Nothing herein represents any binding commitment by Fortinet, and Fortinet disclaims all warranties, whether express or implied, except to the extent Fortinet enters a binding written contract, signed by Fortinet's General Counsel, with a purchaser that expressly warrants that the identified product will perform according to certain expressly-identified performance metrics and, in such event, only the specific performance metrics expressly identified in such binding written contract shall be binding on Fortinet. For absolute clarity, any such warranty will be limited to performance in the same ideal conditions as in Fortinet's internal lab tests. In no event does Fortinet make any commitment related to future deliverables, features, or development, and circumstances may change such that any forward-looking statements herein are not accurate. Fortinet disclaims in full any covenants, representations, and quarantees pursuant hereto, whether express or implied. Fortinet reserves the right to change, modify, transfer, or otherwise revise this publication without notice, and the most current version of the publication shall be applicable.

---------------------------

---------------------------------